# FICHE RECETTES

# **RECETTES :**

1. A partir de l'écran d'accueil, cliquer sur le menu déroulant **E** Menus/Recettes

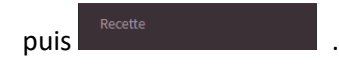

**2.** Une nouvelle fenêtre s'ouvre :

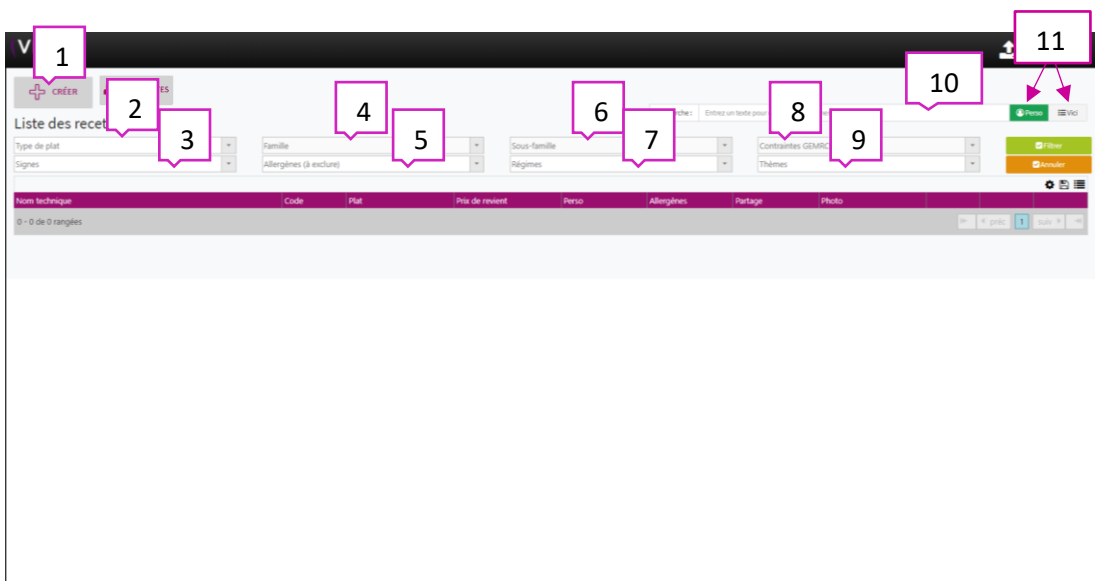

- 1. Permet de créer une recette (voir 2.1.1 Créer une recette).
- 2. Permet de sélectionner le type de plat (voir capture  $\blacksquare$ ).
- 3. Permet de sélectionner les signes pour la recette (voir capture  $\blacksquare$ ).
- 4. Permet de sélectionner la famille de la recette (voir capture  $\blacksquare$ ).
- 5.Permet de sélectionner les allergènes à exclure de la recette (voir capture  $\blacksquare$ ).
- 6.Permet de sélectionner la sous famille de la recette (voir capture  $\blacksquare$ ).
- 7. Permet de sélectionner les régimes de la recette (voir capture  $\blacksquare$ ).
- 8. Permet de sélectionner les contraintes GEMRCN de la recette (voir capture  $\blacksquare$ ).
- 9. Permet de sélectionner les thèmes de la recette (voir capture  $\blacksquare$ ).
- 10. Permet d'effectuer une recherche pour la recette par nom.
- 11. Permet de sélectionner recette perso ou VICI.

2.1 Créer une recette :

Après avoir cliqué sur  $\frac{1}{2}$  or  $\frac{1}{2}$  une nouvelle fenêtre s'ouvre :

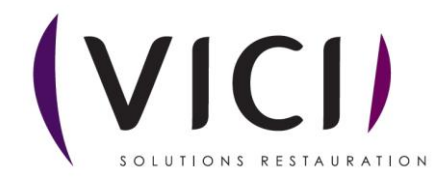

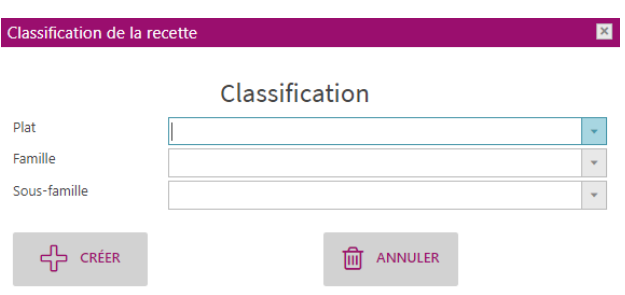

Elle vous permet de choisir les bases de la recette. Une fois les éléments sélectionnés, appuyez sur créer.

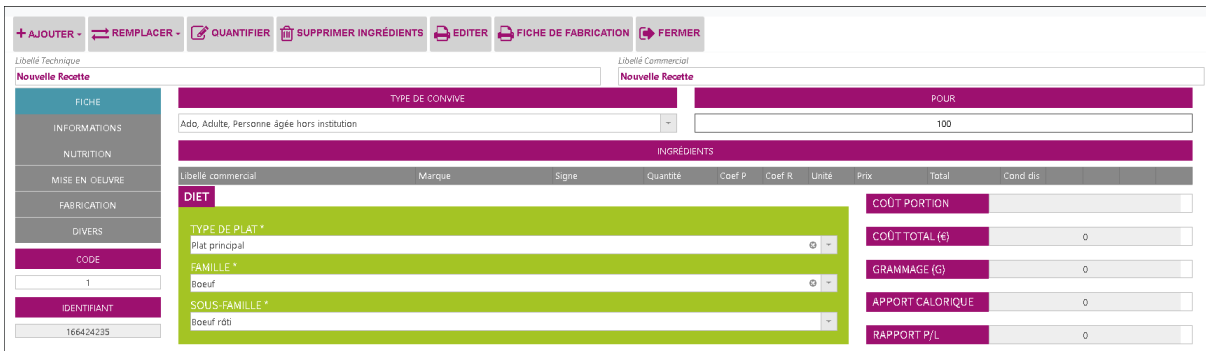

Cette fenêtre s'ouvre, vous pouvez remplir les champs nécessaires de chaque onglet.

**3.** Se servir des recettes déjà disponibles :

En cochant **Exicida** en haut à droite de votre écran

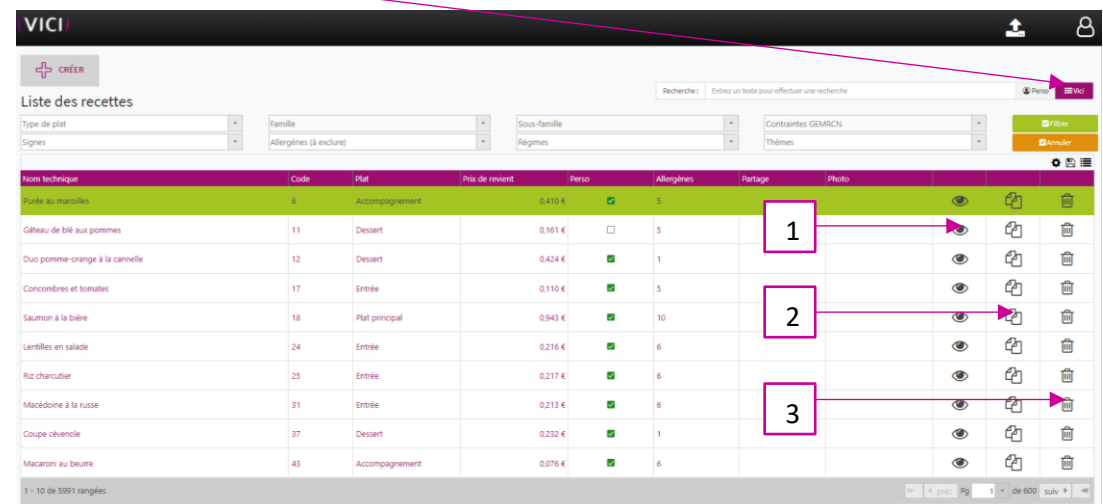

Suivant vos filtres choisis, une sélection de recette s'affiche.

- 1. Permet de visualiser la recette.
- 2. Permet de dupliquer la recette (le seul moyen de modifier une recette VICI).
- 3. Permet de supprimer une recette.

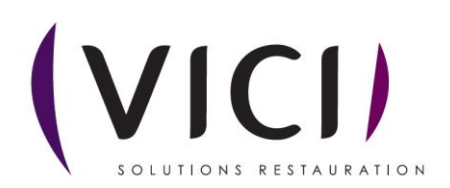

3.1 Après avoir cliqué sur  $\bullet$  un nouvel onglet s'ouvre :

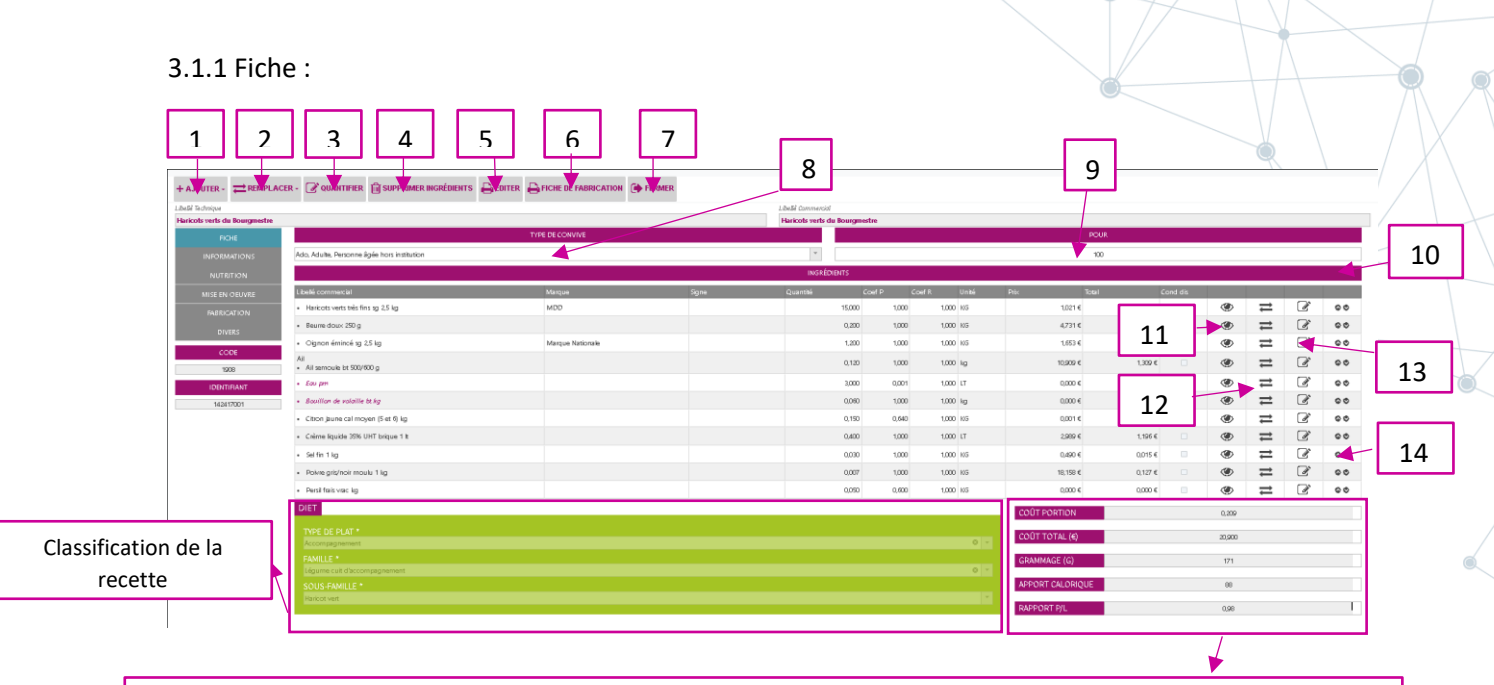

Permet de visualiser le coût portion, le coût total, le grammage, l'apport calorique par portion, et le rapport protéines/lipides.

- 1. Permet d'ajouter un produit à la recette.
- 2. Permet de remplacer un produit de la recette.
- 3. Permet de quantifier la recette avec vos quantités habituelles (voir exemple ci-dessous)
- 4. Permet de supprimer un ingrédient de la recette.
- 5. Permet d'éditer la fiche recette.
- 6. Permet de générer une fiche de fabrication.
- 7. Ferme l'onglet actuel.
- 8. Permet de visualiser le type de convives sélectionné.
- 9. Permet de visualiser le nombre de convives.
- 10. Liste des ingrédients de la recette.
- 11. Permet de visualiser la fiche produit.
- 12. Permet de remplacer le produit par un produit tarifé.
- 13. Permet de quantifier le produit.
- 14. Permet de déplacer le produit vers le haut ou vers le bas.

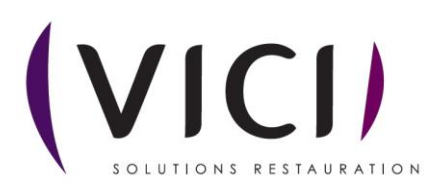

# **1- Quantification :**

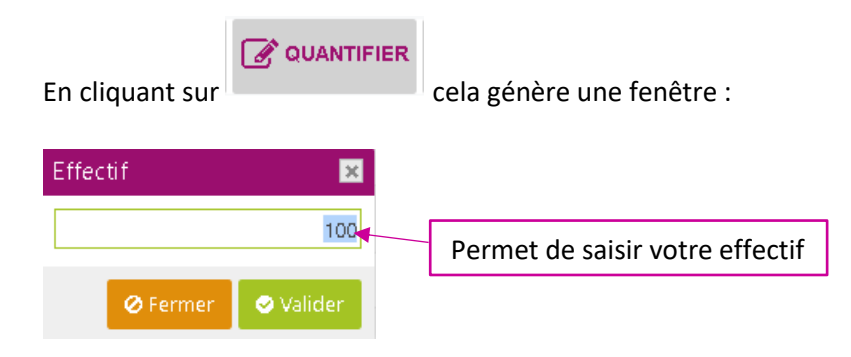

Après avoir validé, une nouvelle fenêtre s'ouvre :

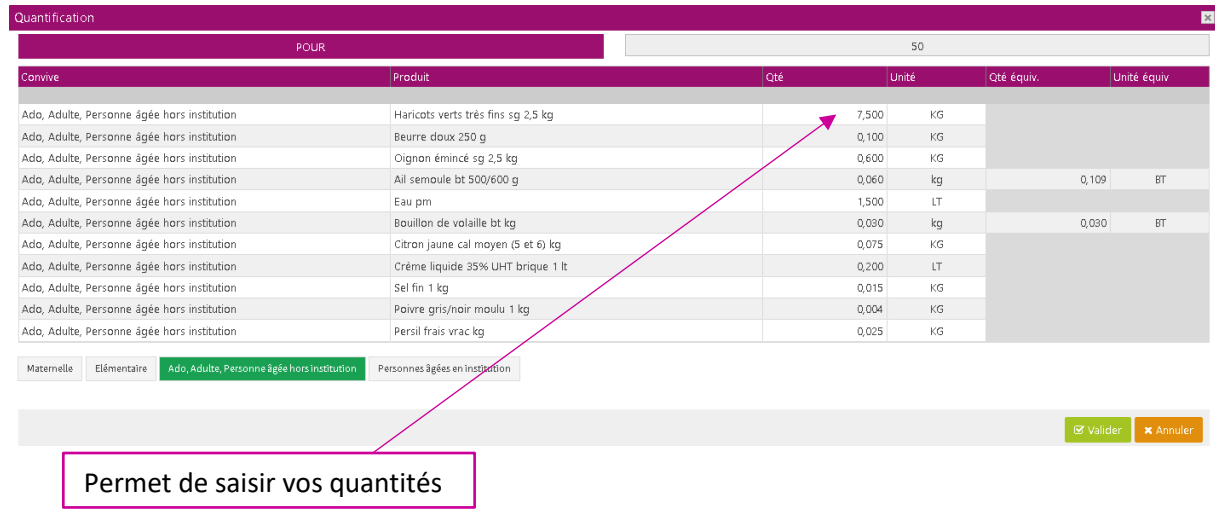

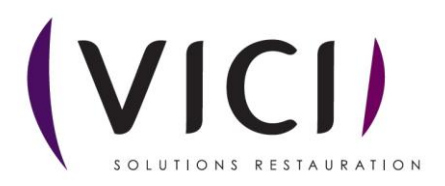

## Exemple de fiche de fabrication d'une recette :

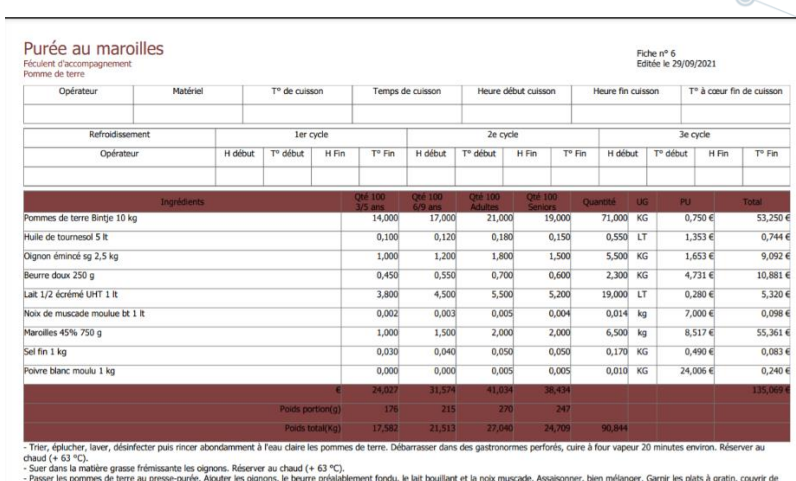

- Passer les pommes de terre au presse-purée. Ajouter les oignons, le beurre préalablement fondu, le lait bouillant et la noix muscade. Assaisonner, bien<br>marcilles préalablement découpé en tranches. Gratiner à four moyen (

#### 3.1.2 Informations :

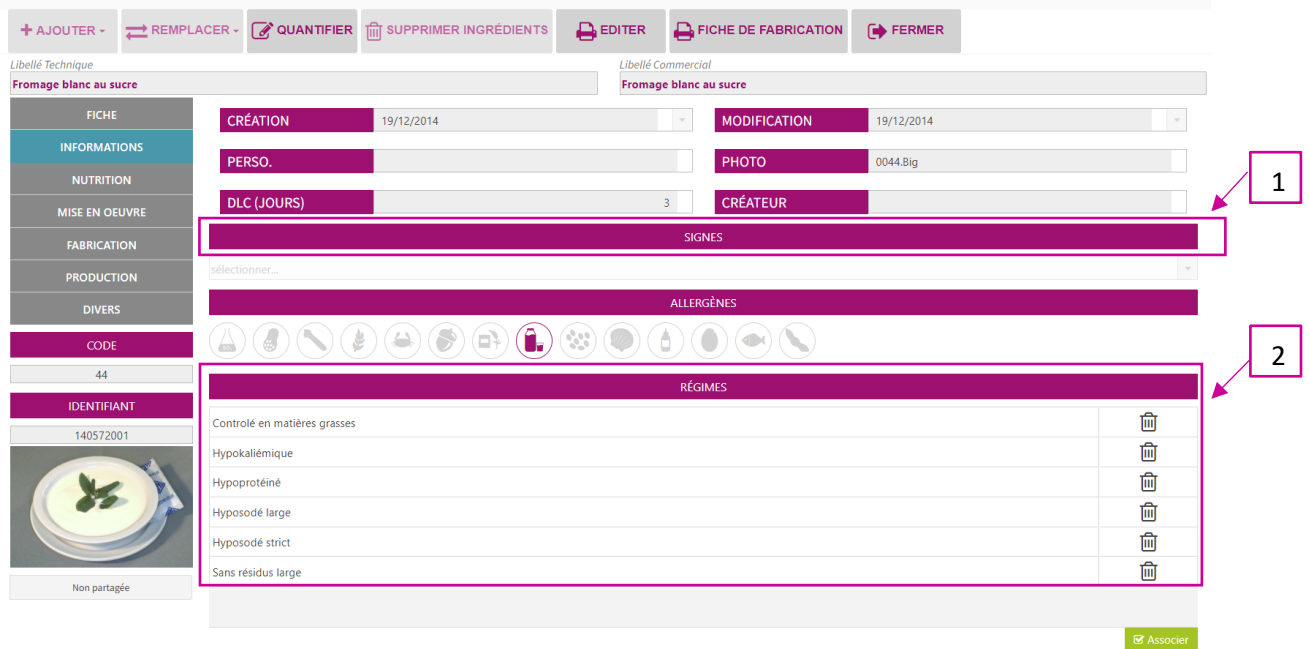

- 1. Précise les allergènes présents dans la recette.
- 2. Précise les régimes de la recette.

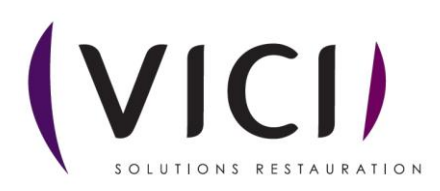

#### 3.1.3 Nutrition :

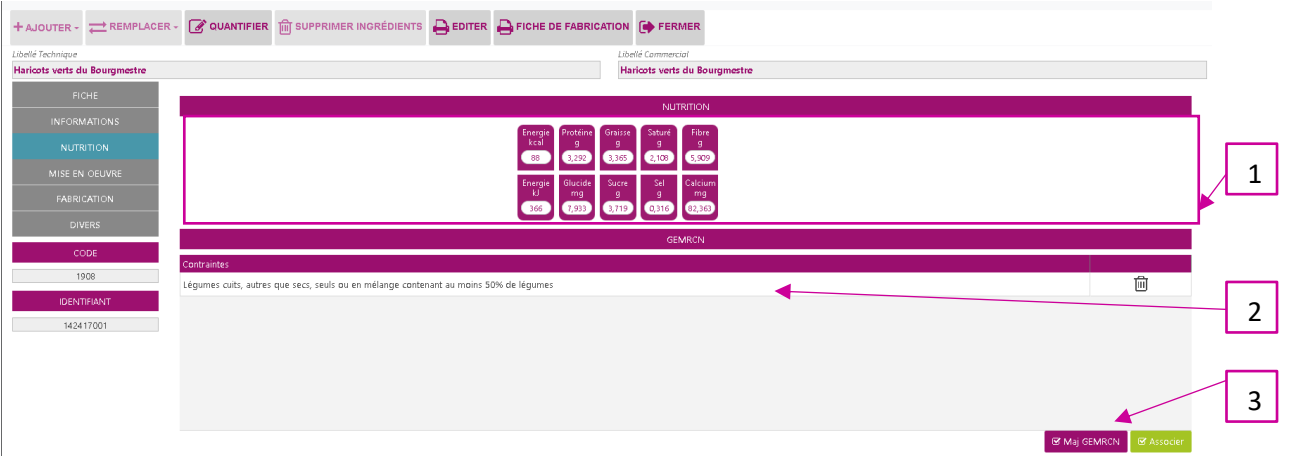

- 1. Permet de voir la composition nutritionnelle de la recette.
- 2. Permet de voir les contraintes de la recette.
- 3. Permet de mettre à jour le GEMRCN.

#### 3.1.4 Mise en œuvre :

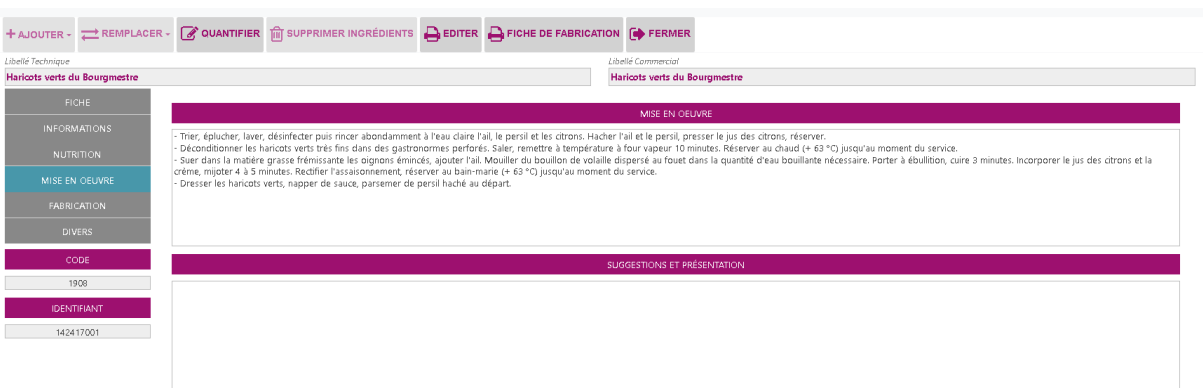

Permet de voir le process de réalisation de la recette.

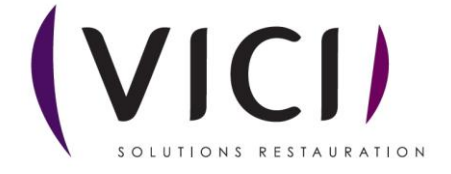

## 3.1.5 Fabrication :

SOLUTIONS RESTAURATION

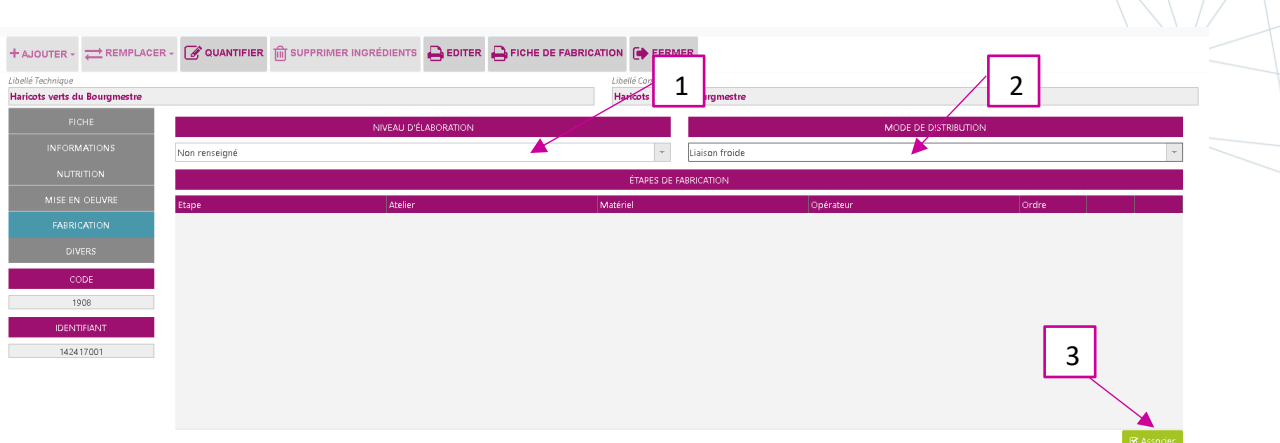

- 1. Permet de choisir le niveau d'élaboration (Recette toute prête, semi-élaborée ou traditionnelle).
- 2. Permet de choisir le type de liaison (chaude ou froide).
- 3. Permet d'associer des étapes, du matériel, etc (voir capture ci-dessous)

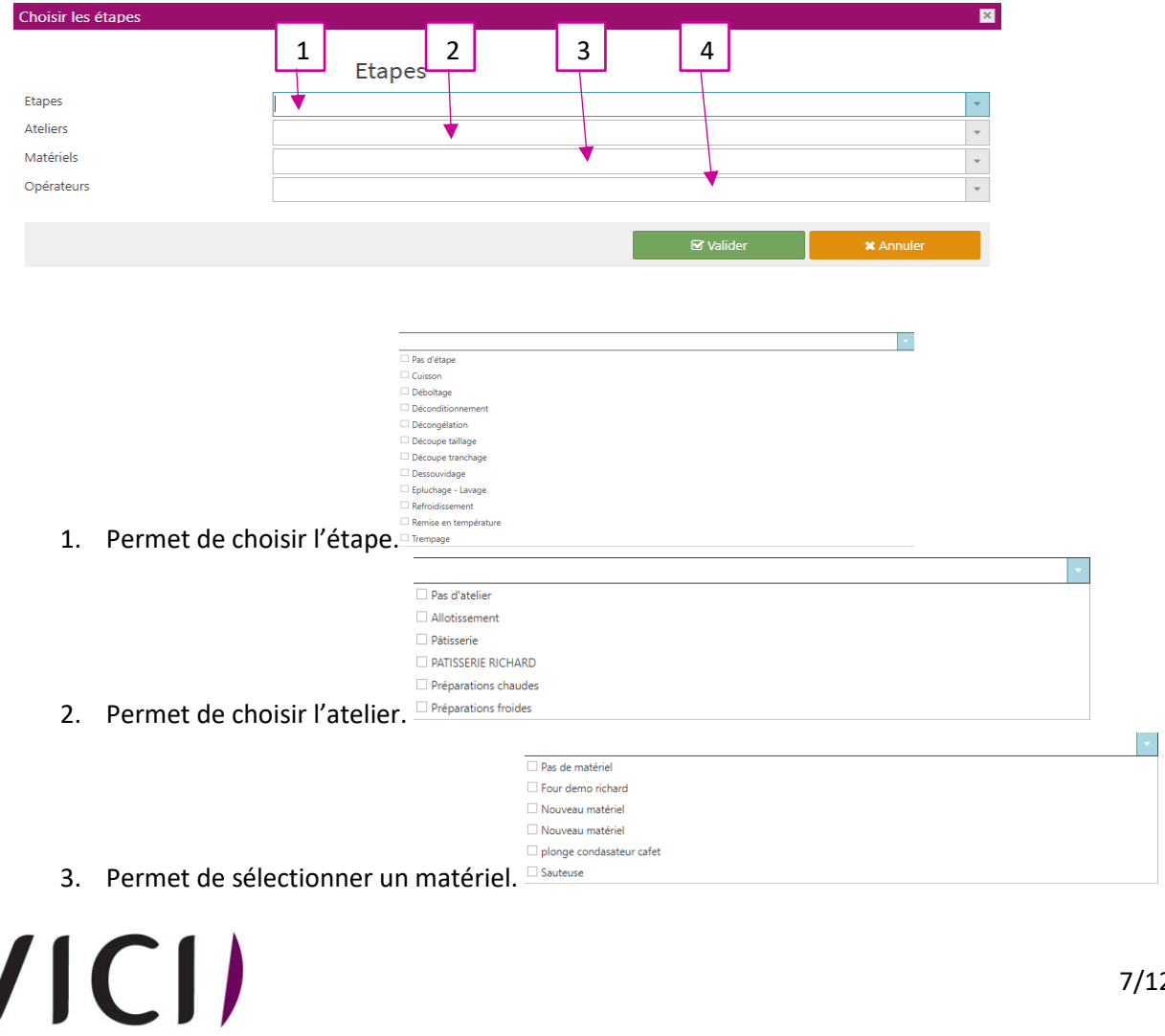

Pas d'opérateu 4. Permet de sélectionner un opérateur.

### 3.1.7 Production :

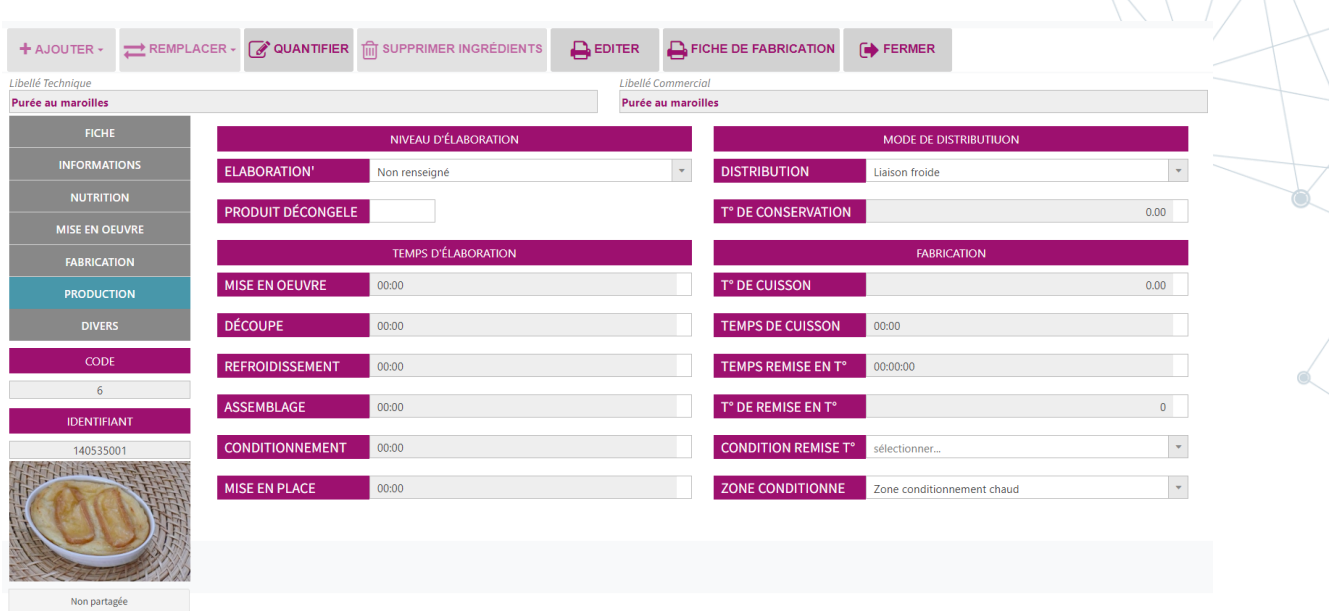

Renseigner les informations de chaque étape de production.

#### 3.1.7 Divers :

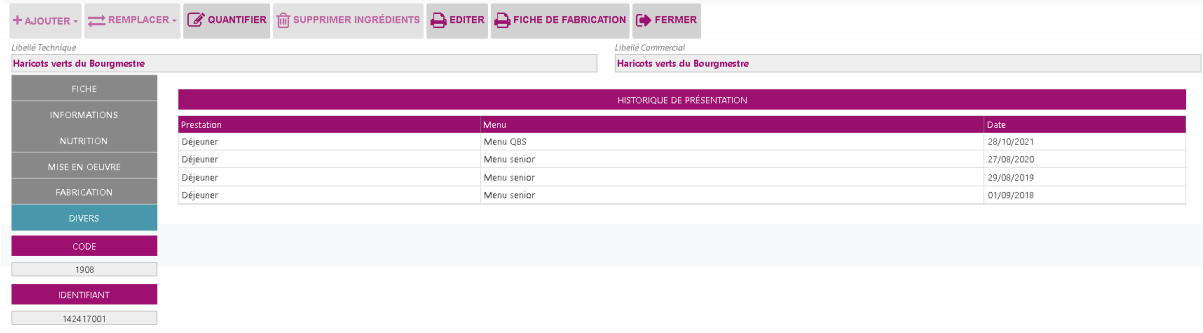

Permet de voir l'historique d'utilisation de la recette.

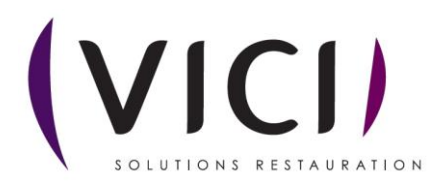

## Capture écran des listes déroulantes page 1

 $\downarrow$ 

# <span id="page-8-0"></span>2. Type de plat Type de plat  $\Box$  Pain Petit déjeuner  $\Box$  Entrée Plat principal Accompagnement Fromage  $\Box$  Dessert  $\Box$  Apéritif Café/Infusion

- $\Box$  Digestif
- $\Box$  Boisson
- Collation

#### 3. Signes

<span id="page-8-1"></span>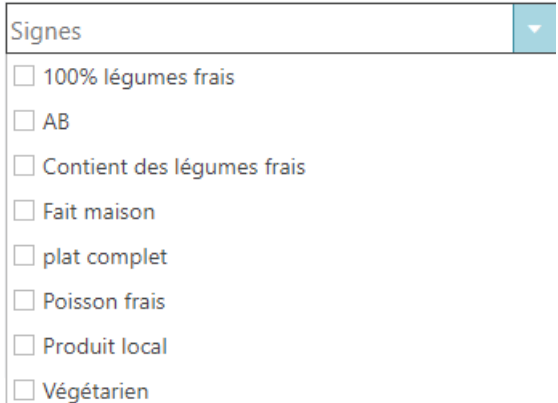

## 4. Famille

<span id="page-8-2"></span>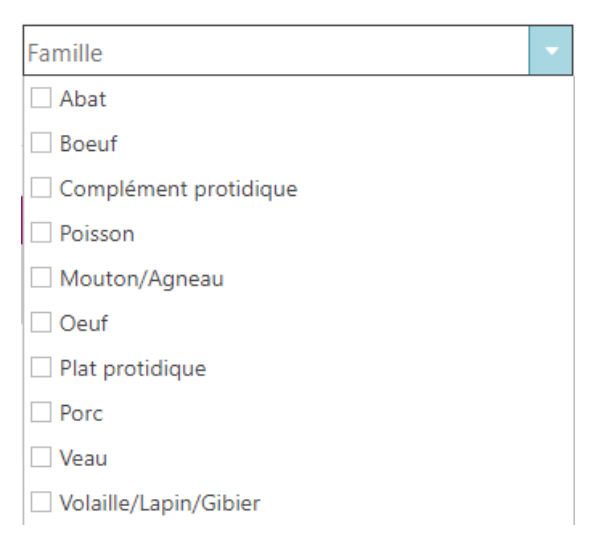

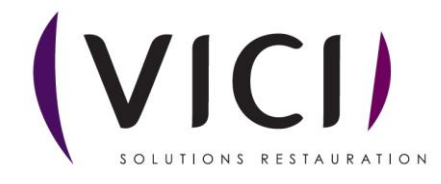

# 5. Allergènes (à exclure)

<span id="page-9-0"></span>Allergènes (à exclure)

- Anhydride sulfureux et sulfites
- Arachides et produits à base d'arachides
- Céleri et produits à base de céleri
- Céréales contenant du gluten
- Se Crustacés et produits à base de crustacés
- Fruits à coque
- Graines de sésame et produits à base de graines
- **E.** Lait et produits à base de lait
- Sy Lupin et produits à base de lupin
- Mollusques et produits à base de mollusques
- Moutarde et produits à base de moutarde
- Oeufs et produits à base d'oeufs
- Poissons et produits à base de poissons
- Soja et produits à base de soja

#### 6. Sous-famille

<span id="page-9-1"></span>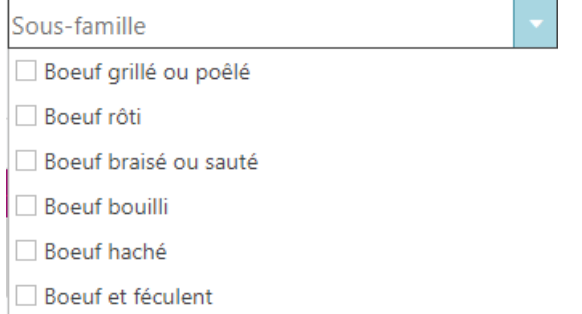

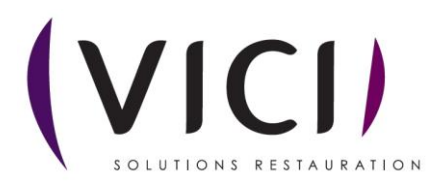

# 7. Régimes

<span id="page-10-0"></span>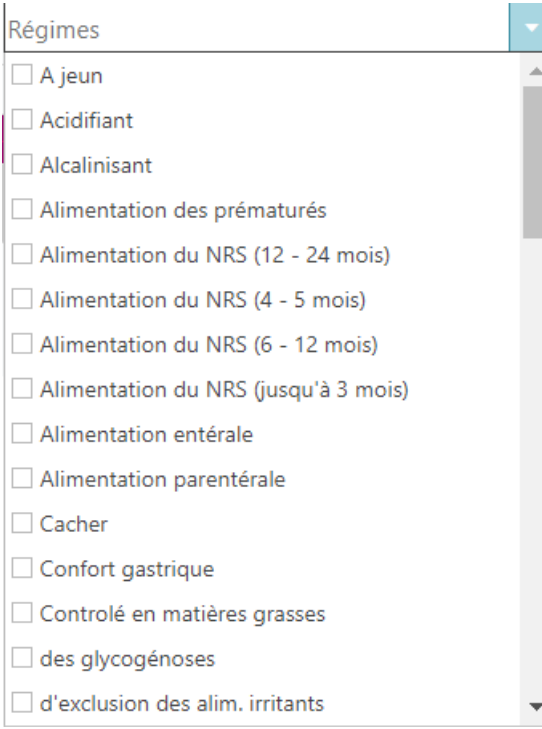

# 8. Contraintes GEMRCN

<span id="page-10-1"></span>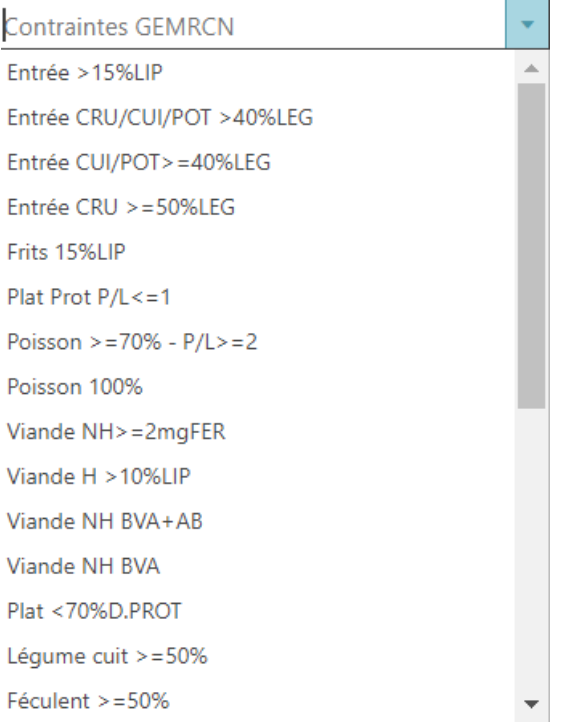

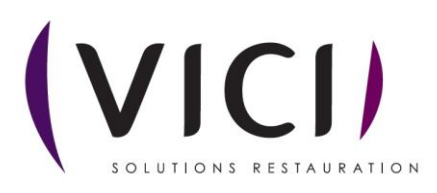

# 9. Thèmes

<span id="page-11-0"></span>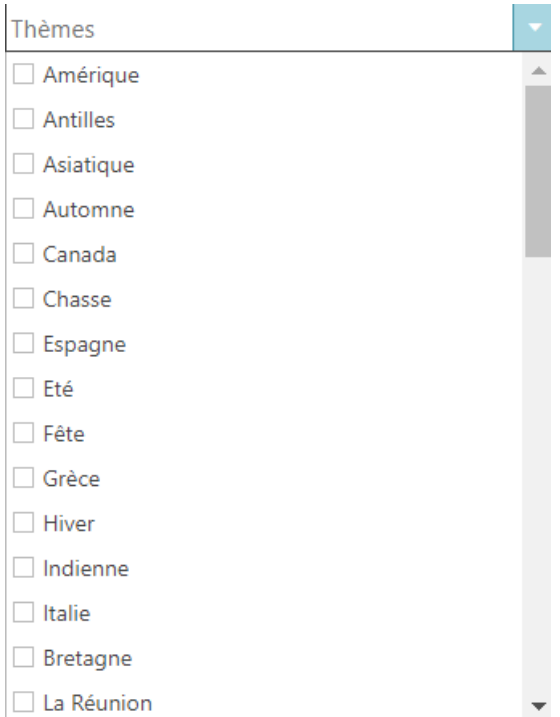

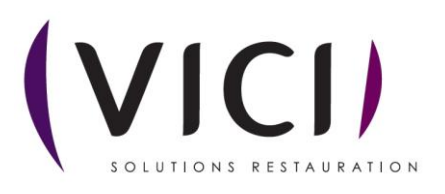